# 9th Floor Computer lab & Digital Print Center (DPC)

*623 S. Wabash*

Presented by ISG with Mike Ulm & Courtney V Cusack

**DIGITAL PRINT CENTER** 

#### Join the Resource: Visual Arts & Design Facilities page on Canvas! It has a lot of useful tips, info and resources

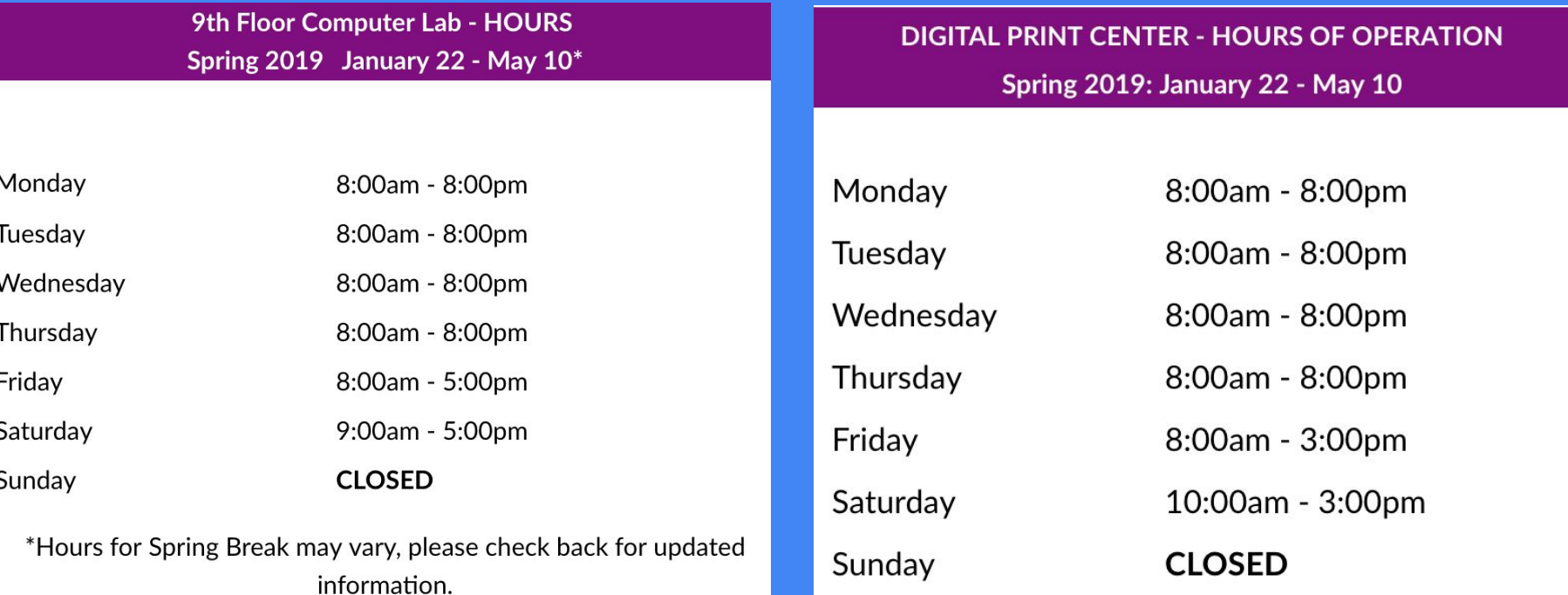

#### (312) 369-7679

(312)-369-8774

# The Lab

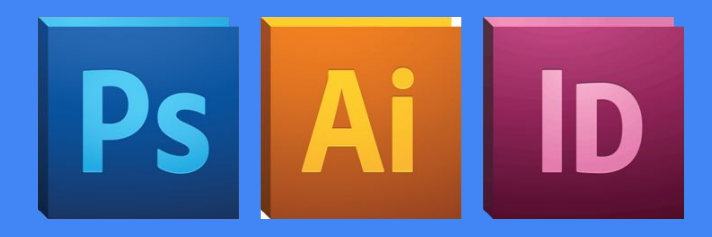

The 9th floor digital lab is an incredible resource!

- -All computers have the software listed to the right
- -You can check out different tools, some of which you can take home overnight

### **Software**

- Adobe Creative Cloud Suite
- Apple iWork and iLife suites
- Autodesk Suite
- FTP applications
- Microsoft Office Suite  $\bullet$
- Rhinoceros  $\bullet$

## Taking home Equipment

-Undergrad students can check out overnight equipment for two days, while graduates get a week

You can take home:

- **-Laptops** (with full adobe suite)
- **-Wacom Tablet Kits**

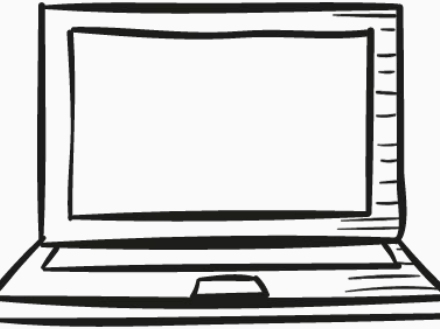

Be sure to return your equipment on time, you'll start racking up a fine if you don't!

### Other Useful Lab Equipment (can't take home)

-Ruler

-tape

-Scissors

-Cutting Matt

-X-Acto Knife

-iPhone Charger

-Wacom Paper Tablet

- Book/Saddle Stitch Binding **Station** 

-Sliding Paper Trimmer

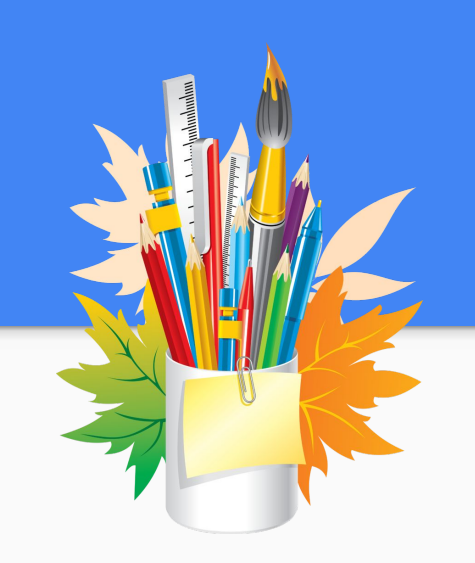

# Scanning in the Lab:

You can scan your traditional artwork in the lab!

We have 2 sizes available, small and medium! --detailed instructions are printed on top of the scanners --feel free to ask a lab worker if you have any questions!

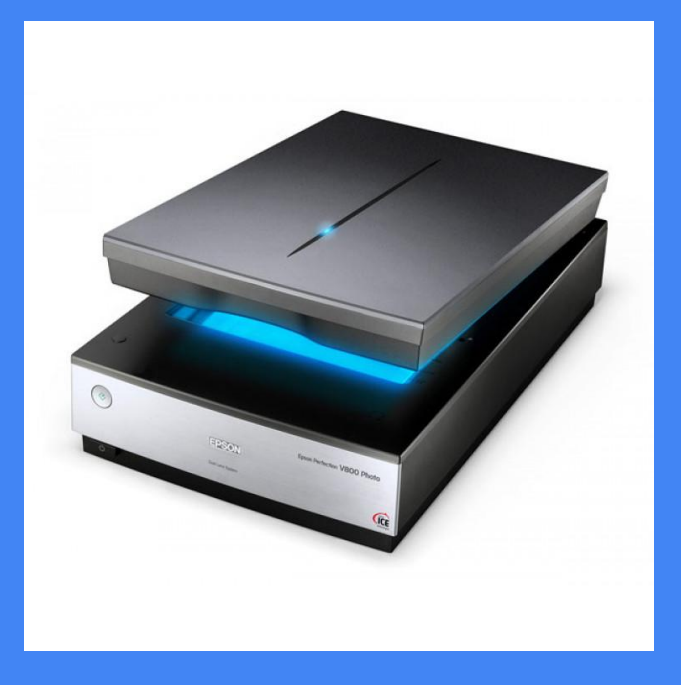

# **PDF Drop Box**

### How the DPC Works

- 1. Go to the 9th Floor Computer Lab and bring up the file/design you want to be printed (Bring it up in Photoshop, Illustrator, InDesign or Acrobat)
- 2. Make sure that the file is the size you want it to be printed at. Small formats are:
	- a. 8.5 x 11
	- b.  $11 \times 17$
	- c. 12 x 18 (Larger sizes are printed on a 24 or 36" roll)
- 3. Name your file based on the DPC Naming Convention LastName\_FirstInitial\_6digitdate\_FileName
- 4. (EX: UlmM02119DPCSkillShare) and drop it into the PDF Dropbox on the Dashboard of your monitor.
- 5. Go to the DPC (Room 905), tell them your last name and have them help you fill out an order sheet. You pay with your Columbia Card Cash.

### DPC Tips & Tricks

- The DPC can't resize or alter your file! Make sure you submit it exactly how you want it printed!
- Bear with the employee on duty! They aren't magicians and things go wrong all the time with printers, so take their turnaround times with a pinch of salt- especially during midterms and finals week.
- Sometimes they run out of media or are super busy-- don't wait until right before class to print!
- Avg wait time is 30 minutes

 $\Box$  The papers print with a  $\sim$  2 inch border

- ❏ Colors between computers to printers tend to change-- Work in CMYK and expect darker colors.
- ❏ Do a test print
- ❏ Check your sizes when bringing files from other devices, like your iPad, to the computer.
- ❏ Be aware of closing times!

**Files must** 

be PDF's

and:

- ❏ Read the quickstarts! Things like perfect bound books can be very tricky.
- ❏ Check out the cool paper samples & student work outside the DPC to plan your choice of paper

Before getting in line double-check that all file(s) are setup correctly: Correctly Named using the DPC Naming Convention. Correct Dimensions the DPC will not scale. Uniformly Sized multi-page PDF's must be equal dimensions, on all pages.

The DPC does not recommend:

**Using Mac's Preview program** to save or create PDF's.

### DPC Tips & Tricks cont.

- ❏ Ask the front desk of the lab for help!
- ❏ Fit as many stickers on a sheet! Personal Recommendation: stickers between 2 and 4 inches
	- ❏ New stickersheet sizes: 8.5 x 11
- ❏ If you have to resubmit a file, you have to change the name.
- ❏ Always bring your ID or pink slip when picking up orders.
- ❏ You can do double sided printing or submit multiple prints that are going to be the same size by going into Acrobat, hitting File -> Combine multiple files into one PDF and choosing the images you want to group.

#### **PDF's Must Be Submitted Using The Naming Convention**

Last Name First Initial 6-Digit Date File Description

Ex: JacksonM090716moonwalk.pdf

**Only Alpha-Numeric Characters:** 

i.e. NO dashes, slashes, spaces, underscores, or special characters. If the file is named incorrectly it will have to be resubmitted.

### "This is a super-important quote"

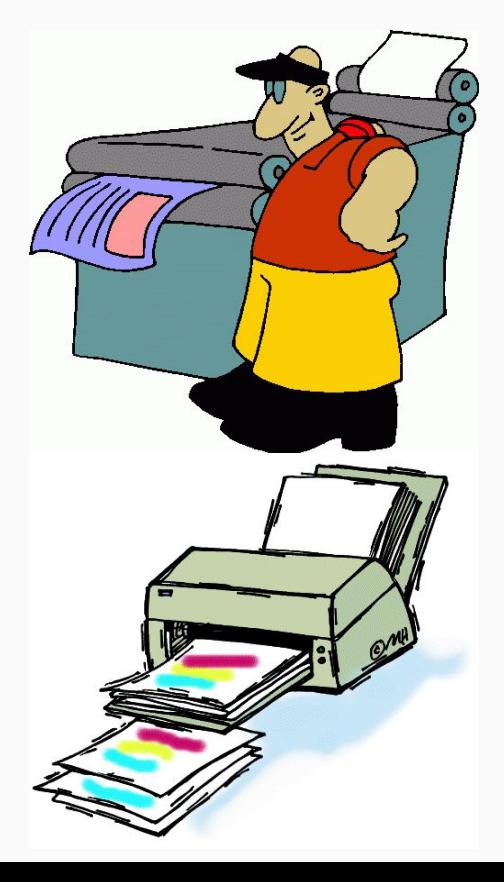

- From an expert

"Go get printin'."

- Mike & Courtney

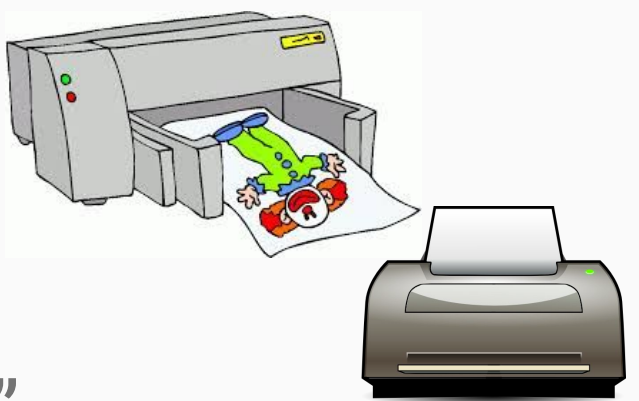

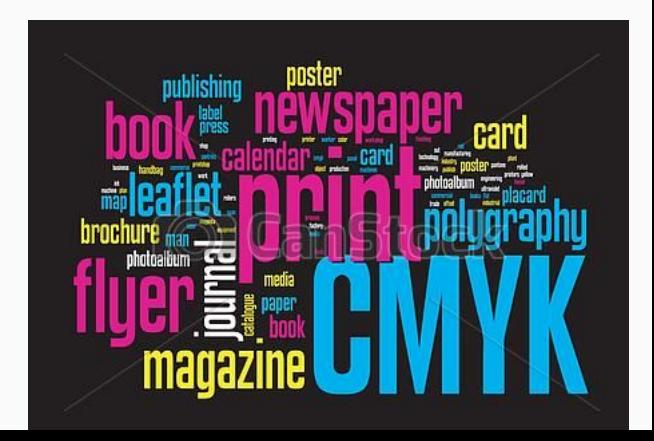